## Bachelor/master thesis in English

1. In your web browser open the following page:

<https://www.overleaf.com/latex/templates/put-dissertation-template/hphrysdzcbzg>

2. Open the template -

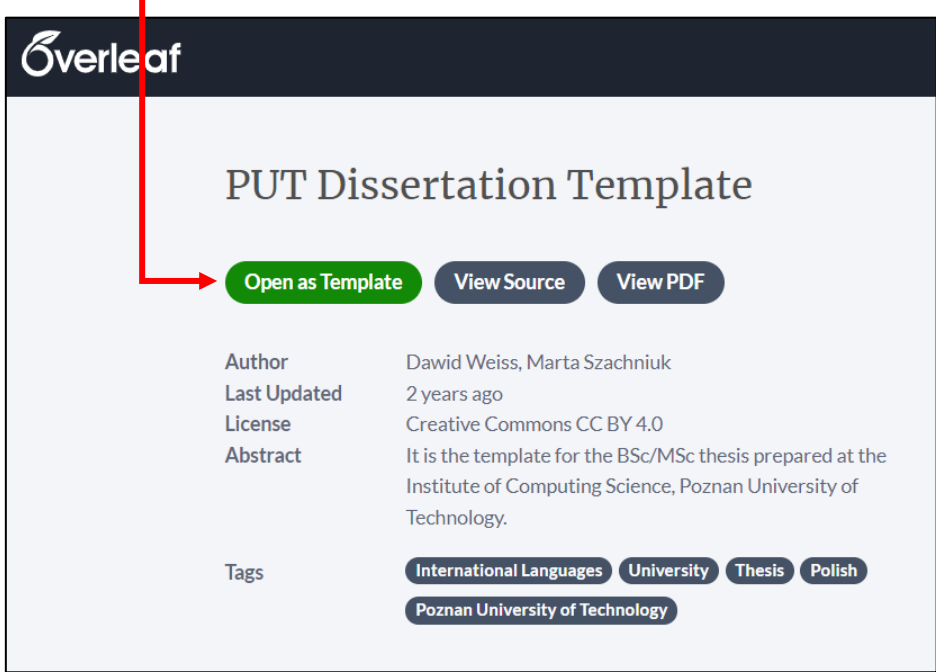

3. What you can see after opening the template:

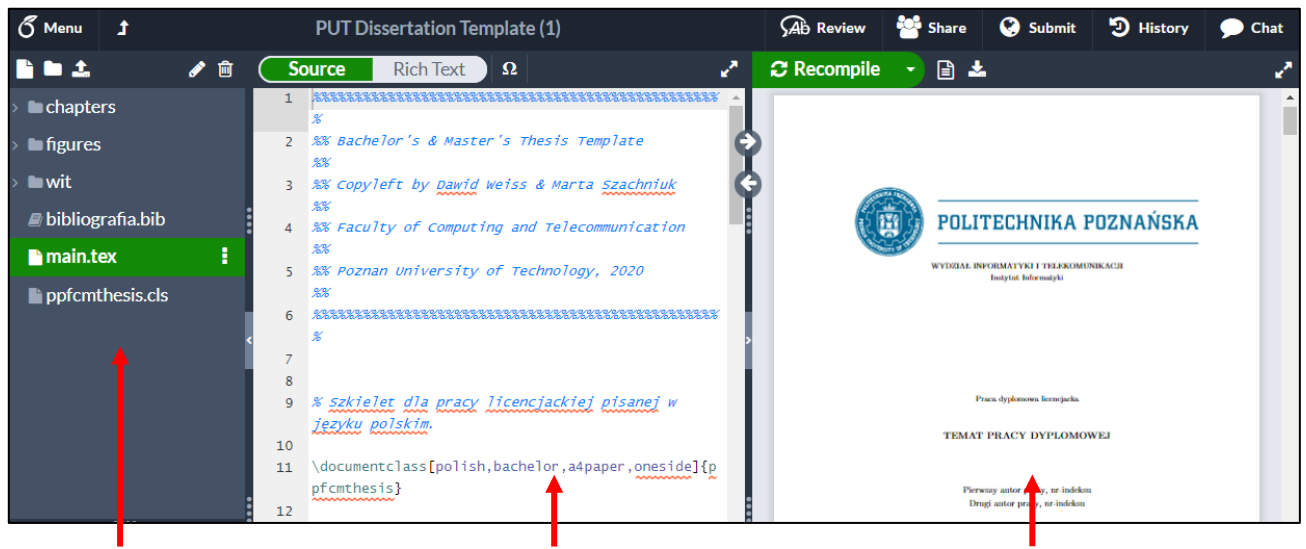

all files in the project source file *main.tex* compiled file *main.pdf*

4. By default, the template opens for bachelor thesis in Polish. To switch to the master thesis and/or change the language, you should edit the following line of *main.tex*:

\documentclass[polish,bachelor,a4paper,oneside]{ppfcmthesis}

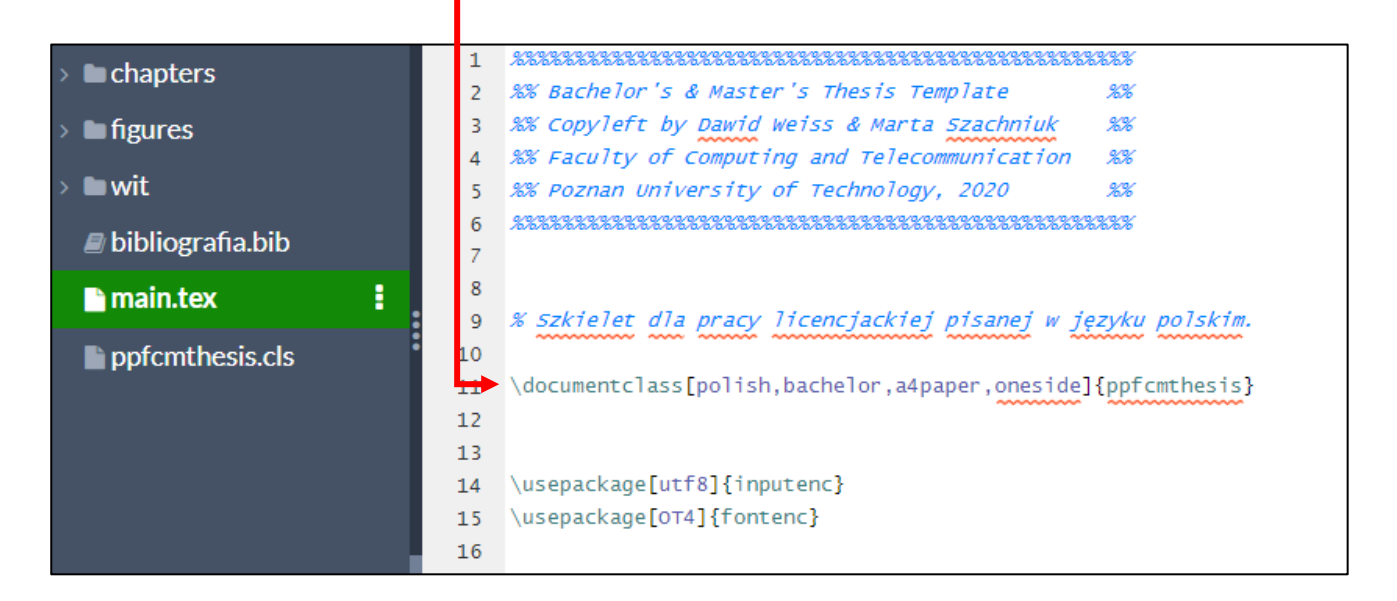

a) For Master thesis in Polish:

\documentclass[polish,,a4paper,oneside]{ppfcmthesis}

b) For Bachelor thesis in English:

\documentclass[english,bachelor,a4paper,oneside]{ppfcmthesis}

c) For Master thesis in English:

\documentclass[english,,a4paper,oneside]{ppfcmthesis}

5. After modifying \documentclass settings, you will see the changes in the first (title) and last (footer) page of *main.pdf*. No other changes are made in the manuscript, since all the remaining content is created individually by the author and does not require a separate template.